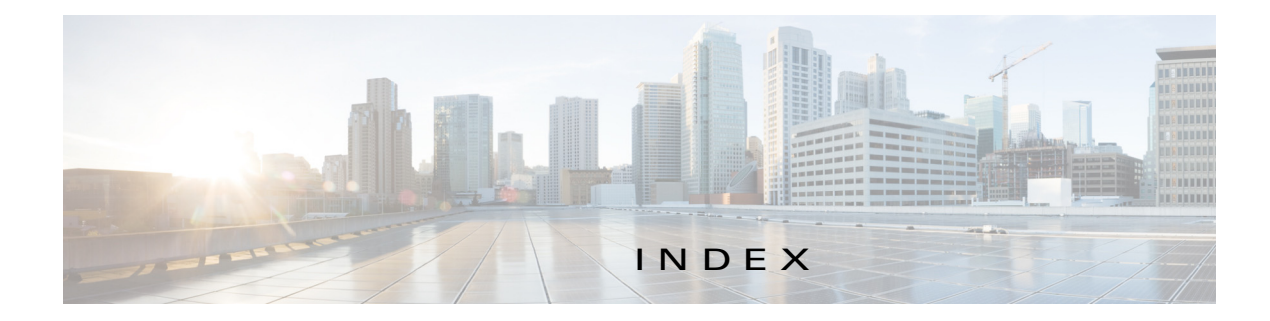

# A

 $\Gamma$ 

About screen **1-3** action activate **2-3** deactivate **2-3** delete **2-3** manage **2-3** start **2-2, 2-3** stop **2-3** upgrade **2-3** activate action **2-3** ACTIVATED status **2-2** activating, app **3-2** adding app **3-2** internal network **3-16** app activating **3-2** adding **3-2** configuration file **2-16, 3-8** console access **3-9** container managing **2-16** data directory deleting file from **3-11** downloading file from **3-11** uploading file to **3-10** deactivating **3-5** deleting **3-7** deploying **3-2** host system resources for **2-12** lifecycle workflows **3-1**

log file **2-17, 3-10** resource profile **2-12, 3-3** starting **3-5** status **2-2, 3-1** stopping **3-6** upgrading **3-6** *App-ID* page App-Config page accessing **2-16** description **2-16** fields and options **2-16** App-DataDir page accessing **2-16** description **2-16** fields and options **2-17** App-info page accessing **2-14** description **2-13** fields and options **2-14** description **2-11** Logs page accessing **2-17** description **2-17** fields and options **2-17** Resources page accessing **2-11** description **2-11** fields and options **2-12** tabs **2-11** *App-ID* tab App-Config **2-11** App-DataDir **2-11** App-info **2-11**

description **2-2** displaying **2-11** Logs **2-11** removing from menu bar **2-2, 2-11** Resources **2-11** Applications page accessing **2-2** description **2-1, 2-2** fields and options **2-2** Applications tab, description **2-1** app signature validation configuring **3-20** description **3-20**

#### B

browser guidelines and requirements **1-1**

## C

cartridge deleting **3-13** description **2-4, 3-12** for PAAS app **2-4, 3-12** installing **3-12** viewing information about **3-14** Cartridges page accessing **2-4** description **2-4** fields and options **2-4** Cartridges tab, description **2-1** Cisco Data in Motion description **2-10** license, uploading **3-14** starting **3-15** status **2-10** stopping **3-15**

Cisco IOx framework **1-1** network *See* network, internal overview **1-1** Cisco IOx Local Manager About screen **1-3** Cartridges **2-4, 3-12** exiting **1-3** logging in to **1-2** logging out **1-3** overview **1-1** pages *App-ID* 2-11  $App-ID > App-Config$  **2-16** *App-ID* > App-DataDir **2-16**  $App-ID > App-info$  **2-13**  $App-ID > Logs$  **2-17** *App-ID* > Resources **2-11** Applications **2-2** Middleware Service **2-10, 3-14** System Info **2-4** System Setting **2-5** System Troubleshoot **2-7** SSL connection to the CAF **3-19** starting **1-2** tabs **2-1** timeout period **1-2** configuration file description **2-16, 3-8** package\_config.ini **2-16, 3-8** updating **3-8** configuring host system for Cisco IOx **1-2** log file **3-23** console access, of app **3-9** container of app managing **2-16**

ן

core dump file deleting **2-10, 3-27** description **3-27** downloading **2-10, 3-27** CPU, on host system **2-12, 3-2**

#### D

data directory deleting file from **3-11** downloading file from **3-11** uploading file to **3-10** deactivate action **2-3** deactivating, app **3-5** delete action **2-3** deleting app **3-7** app data directory file **3-11** cartridge **3-13** core dump file **3-27** internal network **3-18** snapshot file **3-26** DEPLOYED status **2-2** deploying app **3-2** diagnostic information description **3-25** generating **3-25** viewing **3-25** downloading app log file **3-10** core dump file **3-27** from data directory **3-11** log file **3-24** snapshot file **3-26**

error description **3-22** viewing **3-22** event description **3-21** viewing **3-21** exiting, Cisco IOx Local Manager **1-3**

#### F

flash storage, caveat **1-2**

## G

generating, snapshot file **3-26**

## H

host system CPU **2-12** error description **3-22** viewing **3-22** event description **3-21** viewing **3-21** log file **2-9, 3-24** configuring **3-23** description **3-23** downloading **3-24** memory **2-12** resources **2-12**

#### I

installing, cartridge **3-12**

### E

 $\Gamma$ 

editing, internal network **3-18**

#### L

license, uploading for Cisco Data in Motion **3-14** license, uploading for middleware **3-14** log file

app **2-17, 3-10** configuring **3-23** description **3-23** downloading **3-24** downloading app log file **3-10** host system **2-9, 3-24** logging in, to Cisco IOx Local Manager **1-2** logging out, from Cisco IOx Local Manager **1-3**

## M

manage action **2-3** memory, on host system **2-12, 3-2** middleware license, uploading **3-14** starting **3-15** status **2-10** stopping **3-15** Middleware Service page accessing **2-10** description **2-10** fields and options **2-10** Middleware Service tab, description **2-1**

#### N

network, internal adding **3-16** deleting **3-18** description **2-6, 3-16** editing **3-18** svcbr\_0 **2-6, 3-18** viewing information about **3-17**

## O

ordering information on pages **2-2**

## P

PAAS app, cartridge for **2-4, 3-12** package\_config.ini configuration file **2-16, 3-8**

### R

refresh, information on pages **1-2** resource profile **2-12, 3-3** resources, on host system **2-12, 3-2** RUNNING status **2-2**

### S

snapshot file deleting **2-9, 3-26** description **2-9, 3-25** downloading **2-9, 3-26** generating **3-26 SSL** certificate **3-19** connection, configuring **3-19** start action **2-2, 2-3** starting app **3-5** Cisco Data in Motion **3-15** middleware **3-15** starting Cisco IOx Local Manager **1-2** status ACTIVATED **2-2** DEPLOYED **2-2** of app **2-2, 3-1** RUNNING **2-2** STOPPED **2-2**

ו

stop action **2-3** STOPPED status **2-2** stopping app **3-6** Cisco Data in Motion **3-15** middleware **3-15** System Info page accessing **2-5** description **2-4** fields and options **2-5** System Info tab, description **2-1** System Setting page accessing **2-6** description **2-5** fields and options **2-6** System Troubleshoot page accessing **2-8** description **2-7** fields and options **2-8** System Troubleshoot tab, description **2-1**

## T

tab

 $\Gamma$ 

accessing **2-1** App-ID **2-2**  $App-ID > App-Config$  **2-11**  $App-ID > App-DataDir$  **2-11**  $App-ID > App-Info$  **2-11** *App-ID* > Logs **2-11** *App-ID* > Resources **2-11** Applications **2-1** Cartridges **2-1** in Cisco IOx Local Manager **2-1** Middleware Service **2-1** System Info **2-1** System Troubleshoot **2-1** timeout period **1-2** trust anchor **2-7, 3-20**

## $\cup$

updating, configuration file **3-8** upgrade action **2-3** upgrading, app **3-6** uploading, file to app data directory **3-10**

# V

viewing cartridge information **3-14** errors **3-22** events **3-21** visualization, of app data **2-3**

**Index**

 $\overline{\phantom{a}}$ 

 $\mathsf I$